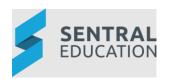

# Contents

| Introduction                                    | 2 |
|-------------------------------------------------|---|
| Considerations, Dependencies and Pre-Requisites | 2 |
| Staff Access                                    | 2 |
| Widgets and visible content                     | 2 |
| Calendar                                        | 2 |
| Roles and Responsibilities Setup                | 2 |
| Setup Dashboard                                 | 3 |
| Customise School Dashboard (mandatory)          | 3 |
| Using Widgets                                   | 3 |
| Default Widgets                                 | 3 |
| School Bulletin                                 | 4 |
| Unread Notices                                  | 4 |
| Calendars                                       | 4 |
| Student Profiles Search                         | 4 |
| Google Search                                   | 4 |
| What's Happening Today                          | 4 |
| School Branding                                 | 4 |
| Other Widgets                                   | 4 |
| Appendix A: Summary Checklist                   | 6 |

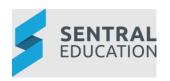

# Introduction

This document describes key steps for successfully setting up Sentral Dashboard. This document describes the default setting for all new school dashboards, the configuration of a school dashboard and then a view of personal dashboards.

A detailed description for the setup of each area in Dashboard has been provided as well as a **checklist** of **pre-requisites**, **decisions** and recurring tasks that need to be reviewed on a periodic basis.

# Considerations, Dependencies and Pre-Requisites

This section highlights the key areas that the school administration staff need to consider prior to setting up the Sentral Attendance module.

#### Staff Access

For the Dashboard to operate and be useful, you must have user accounts created for staff members at the school.

#### Widgets and visible content

The dashboard is made up of a series of widgets or components. These widgets define the types of information you will share with staff for quick access to this information.

#### Calendar

The Sentral Calendar module can be displayed on the Dashboard. As schools can create more than one calendar, the decision needs to be made as to which calendars will be displayed on the Dashboard.

#### Roles and Responsibilities Setup

The Dashboard is a powerful module with many features and functions that can address the school's communication needs. Administration of the Dashboard is usually assigned to a select group of staff with access to all the functionality in the module. As such, the school will be responsible for applying access levels for staff which will determine what actions they can perform in the module.

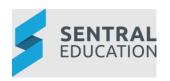

# Setup Dashboard

The following is a description of the setup for each area in the Dashboard. These details will guide you through the configurations you need to setup in Dashboard. Settings that are not explained in this guide can be configured without explanation or configured later. The configurations can be found via **School Dashboard** > **Customise School Dashboard**.

# Customise School Dashboard (mandatory)

The Administrators/Executive can customise the School Dashboard. The School Dashboard Widgets can be implemented at any time and most can be changed later if required. The settings on this page are configurable according to the school's needs. The Dashboard is divided into three vertical columns, populated by Widgets. The School Dashboard Widgets are the same available to staff for My Dashboard widgets.

**NOTE: Staff Dashboard -** managed by admin staff and widgets here are locked down so general staff cannot remove or alter them.

**My Dashboard** – available to all staff to create personal dashboards.

### **Using Widgets**

Whether you are adding widgets to a school dashboard or to My dashboard, the setup is the same. A widget can be inserted either on the right or left-hand side panels or in the middle of the page. The middle panel is obviously larger, so handles detailed widgets in a better way. An example would be to add a calendar to the middle panel or School Bulletin.

Go to Add A Widget and select from the dropdown list and Click Add.

Once Added, hover over the widget to make further adjustments.

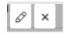

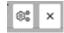

The options include;

- An X to remove the widget.
- A single Cog as each widget differs in what detail is required, screens will display the required input for correct information to flow to the Dashboard. E.g. URL, Text, Colour
- Multiple Cog may take you to a list of options

#### **Default Widgets**

Schools new to Sentral, start with default widgets to get started. List and description of each will be listed below;

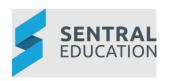

#### School Bulletin

This widget can only be edited by executive/administrators of Sentral. To add text/content, click on **Edit**. It is a one-way form of communication and read only for staff. No action or responses can be sent or received.

#### **Unread Notices**

This widget can be renamed and allows staff to send staff broadcasts and private messages to individual staff members.

#### Calendars

This widget will display a nominated calendar from the Calendar Module. This widget is best placed in the middle panel and can display term or month view and upcoming events.

#### Student Profiles Search

This widget allows staff to do a direct search for a student in the Profiles module.

# Google Search

This widget allows for a direct google Search and opens a new browser window.

#### What's Happening Today

This widget is used to display birthdays for students and staff.

#### **School Branding**

This widget allows the school to display a logo, name, phone number, fax number and email address. Data cannot be entered here. This information populates from the **Sentral Setup** area under **School Details**.

# Other Widgets

The remaining widgets can either be common or Module specific.

| Widget            | Туре   | Description                                             |
|-------------------|--------|---------------------------------------------------------|
| Unmarked Rolls    | PXP    |                                                         |
| Staff Sign In     | Common | used to inform which staff are present                  |
| Button            | Common | used to insert quick links                              |
| Daily Notices     | Common | used to communicate with all staff of Sentral           |
| Days Until        | Common | used to count down how many days are left till an event |
| My Classes        | Common | used to display the classes you are responsible for     |
| My Timetable      | Common | used to display the schedule you have                   |
| My Websites       | Common | used to insert hyperlinks                               |
| School Newsletter | Common | used to provide attachments of newsletters for staff    |
| My Profile        | Common | widget displays a photograph of staff member            |
| Quote of the Day  | Common | used to embed quotes                                    |

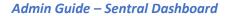

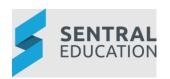

| RSS Reader                 | Common         | to receive content 'feeds' from a variety of sources                    |  |
|----------------------------|----------------|-------------------------------------------------------------------------|--|
| School Links               | Common         | used to insert hyperlinks of school links                               |  |
| Search Engine              | Common         | used to perform quick online searches that automatically open a new tab |  |
| Sentral Mail               | Common         | gives you access to an internal email system                            |  |
| Static Text                | Common         | used to create your own widget                                          |  |
| WinDB                      | Common         | used to embed a WinDB URL                                               |  |
| Messaging Balance<br>Alert | Communication  | used to display the amount of credit remaining in SMS                   |  |
| My Tasks                   | Issue Tracking | used to display tasks assigned to user                                  |  |
| School Documents           | Portal         | used to display hyperlinks of School Documents                          |  |
| Portal Messages            | Portal         | used to display messages that are in the Portal                         |  |
| Today's Absences           | Staff Absences | displays Staff absences entered in this module                          |  |
| My Meetings                | Communication  | shows my meeting apologies                                              |  |
| Incomplete Incidents       | Wellbeing      | used to display outstanding incidents                                   |  |
| Welfare Levels             | Wellbeing      | used to display welfare levels                                          |  |
| My Events                  | Calendars      | display current events                                                  |  |
| Staff Timetable            | Calendars      | displays upcoming classes                                               |  |
| Current Suspensions        | Wellbeing      | displays current suspensions                                            |  |

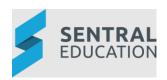

# Appendix A: Summary Checklist

So, you've scanned the detailed document and are wondering what's next? This table gives you a road map in concise, easy to read steps of how to get your Dashboard module up and running in no time.

| MODULE                            | CHECKLIST                                    | REVIEW FREQUENCY             |
|-----------------------------------|----------------------------------------------|------------------------------|
| Staff Access                      | Do Staff have access to Sentral              | On an annual basis - January |
| Widgets & visible content         | Which Widgets will be used?                  | Regular basis                |
| Calendars                         | Which calendar/s will be displayed?          | On an annual basis           |
| Roles & responsibilities<br>Setup | Define Rules around exceptions for Dashboard | On annual basis              |